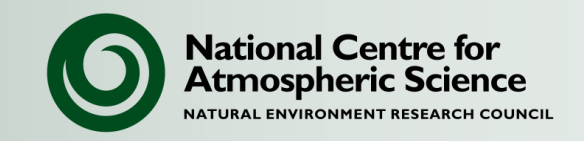

## **NCAS Unified Model Introduction**

Part 6: Finale

University of Reading, 18-20 March 2015

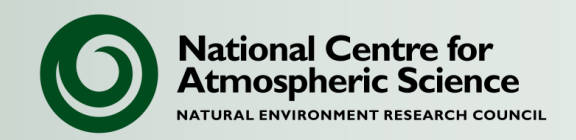

• Through NCAS-CMS (NERC Centre for Atmospheric Science – Computational Modelling Services):

[http://cms.ncas.ac.uk](http://cms.ncas.ac.uk/)

• Modelling helpdesk:

<http://cms.ncas.ac.uk/wiki/CmsHelpdesk>

• Email contact:

[ncas-umsupport@lists.reading.ac.uk](mailto:ncas-umsupport@lists.reading.ac.uk)

- UM modelling support team:
	- Jeff Cole, Rosalyn Hatcher, Grenville Lister, Willie McGinty, Annette Osprey, Simon Wilson (50%) Reading
- UKCA modelling support:
	- Luke Abraham (Cambridge)

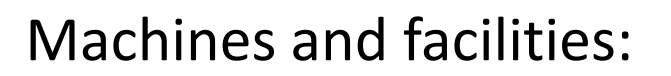

- Computing time on Archer.
- Support for the UM on national HPC facilities (e.g HECToR, Archer).
- A common platform (puma) for the UMUI database, code repositories, and UM submission.
- Access to the Met Office/NERC collaboration HPC service (MONSooN) via puma.
- Limited support for the UM on local computing facilities (e.g. Polaris, HPC Wales).

**National Centre for** Atmospheric Science Core activities:

- Training days and user meetings
- Documentation and information services
- Set of UM "standard jobs"

Also:

- Development and support for visualisation and analysis tools (xconv, xancil, cf-python, cfplot).
- Support for weather, climate and composition with networks of excellence using the UM.
- Developments in partnership with UKMO through collaborative projects:
	- For example: UKHiGEM, CASCADE, CLIMIP, High resolution modelling, UKESM, SWAMMA.

**National Centre for** Atmospheric Science

- **National Centre for Atmospheric Science**
- 1. On ARCHER please make your /home and /work directories readable by the CMS team so that we can help with any queries. chmod -R g+rX /home/n02/n02/<username> chmod -R g+rX /work/n02/n02/<username>
- 2. Always search the helpdesk before raising a query. You may find that your query has already been answered.
- 3. When contacting the CMS Helpdesk please make sure you supply the following information to help us answer your query more quickly.
	- Cut and paste any error messages
	- The job id of the UM job (e.g. xbcde)
	- The name of the UM output file ending .comp.leave or .leave

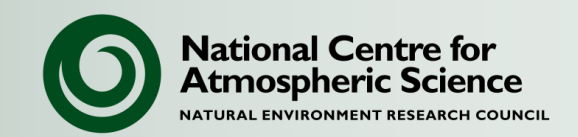

Archer helpdesk:

• <https://www.archer.ac.uk/safe/>

MONSooN helpdesk:

- [servicedesk@metoffice.gov.uk](mailto:servicedesk@metoffice.gov.uk) (Mention MONSooN in the email header)
- [monsoon@metoffice.gov.uk](mailto:monsoon@metoffice.gov.uk)

Jasmin CEDA helpdesk:

• [support@ceda.ac.uk](mailto:support@ceda.ac.uk)

Met Office newsgroups (for general UM advice or scientific queries):

• <http://collab.metoffice.gov.uk/twiki/bin/view/Newsgroups/WebHome>

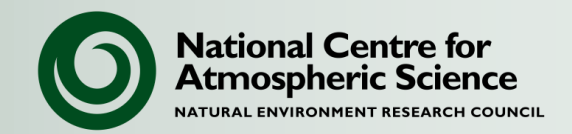

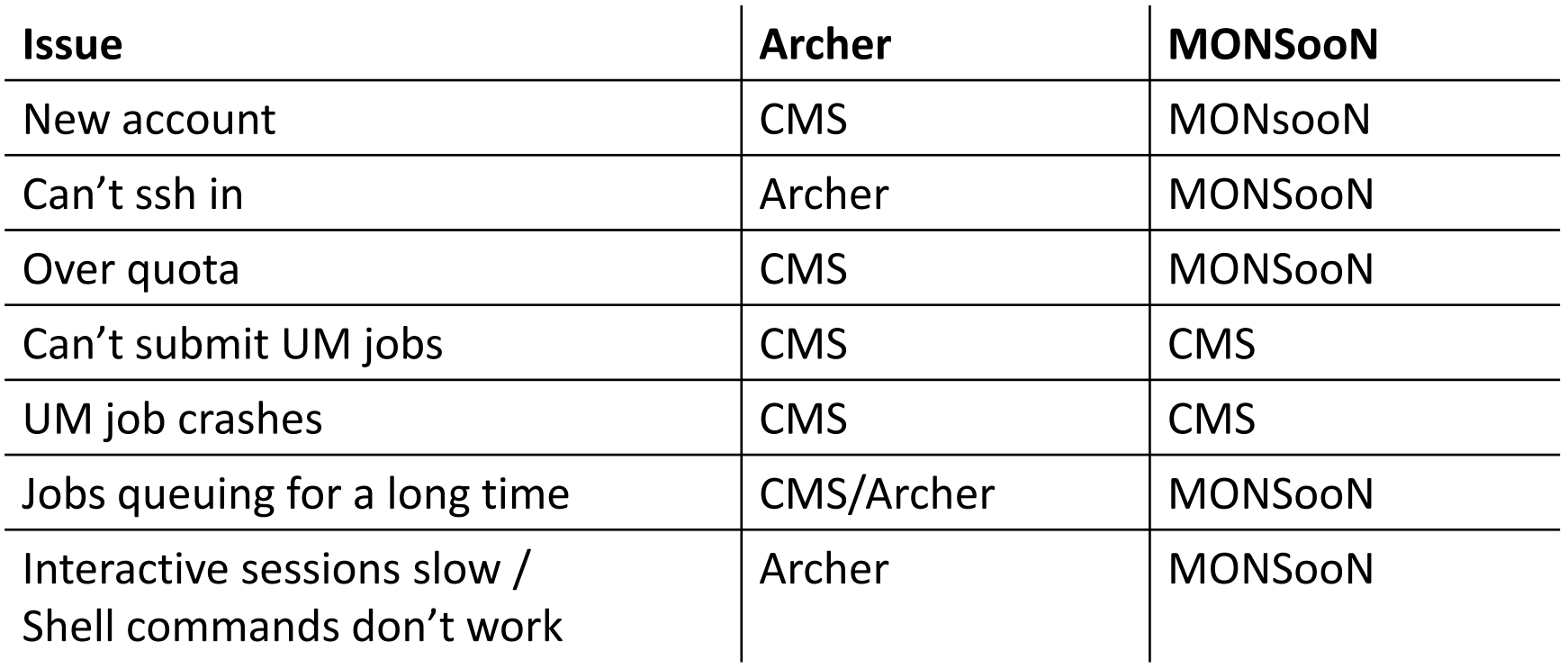

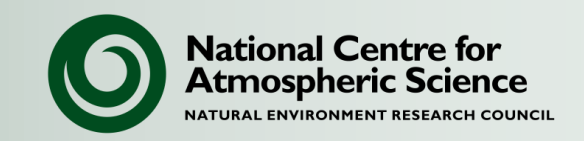

- 1. Register for an Archer account (if you haven't done so already).
- 2. Set up ssh-agent to allow connection between your puma and Archer accounts: [https://puma.nerc.ac.uk/trac/UM\\_TUTORIAL/wiki/sshAgent](https://puma.nerc.ac.uk/trac/UM_TUTORIAL/wiki/sshAgent)
- 3. Finish working through the tutorial exercises
- 4. Make sure to complete the FCM tutorial: [https://puma.nerc.ac.uk/trac/UM\\_TUTORIAL](https://puma.nerc.ac.uk/trac/UM_TUTORIAL)

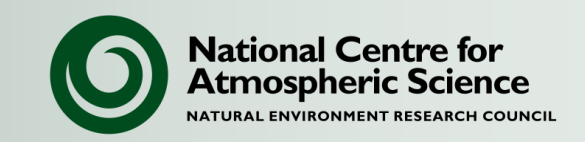

- 5. Copy a UM output file to your local system or Jasmin. Produce a plot of your favourite field using an available graphics package.
- 6. Browse the UMUI database to find a job that is similar to the one you want to run. Look at its options and settings.
- 7. Read the UM user guide: <http://cms.ncas.ac.uk/wiki/Docs/MetOfficeDocs>
- 8. Look at the Fortran code in the UM source code browser:

<http://cms.ncas.ac.uk/wiki/UM/CodeBrowsers>